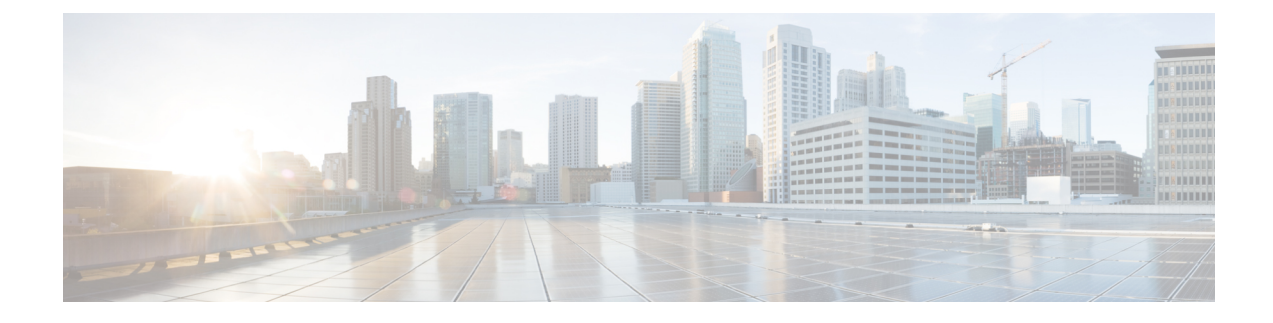

# **Cisco Unified Intelligence Center**

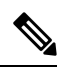

**Note**

A new Service Update (SU) release is available for Cisco Unified Intelligence Center 12.5(1). You can perform a fresh installation or upgrade to Cisco Unified Intelligence Center 12.5(1) SU on supported virtual machines from previous versions. For more information, see the [ReadMe](https://www.cisco.com/web/software/282377062/162054/ReadMe_Cisco_CUIC_Release_12.5.1_SU.pdf).

- New [Features,](#page-0-0) on page 1
- Updated [Features,](#page-1-0) on page 2
- [Important](#page-2-0) Notes, on page 3
- [Deprecated](#page-2-1) Features, on page 3
- Removed and [Unsupported](#page-3-0) Features, on page 4
- Third Party [Software](#page-3-1) Impacts, on page 4

## <span id="page-0-0"></span>**New Features**

### **Edge Chromium Browser Support**

This release supports Edge Chromium (Microsoft Edge). For information about supported versions, see the *Contact Center Enterprise Solution Compatibility Matrix* at [https://www.cisco.com/c/en/us/support/](https://www.cisco.com/c/en/us/support/customer-collaboration/unified-contact-center-enterprise/products-device-support-tables-list.html) [customer-collaboration/unified-contact-center-enterprise/products-device-support-tables-list.html](https://www.cisco.com/c/en/us/support/customer-collaboration/unified-contact-center-enterprise/products-device-support-tables-list.html).

### **User Experience Changes**

Thisrelease provides an improved user experience to configure, edit, and manage the following Administration Console entities:

- User Management
- Device Configuration
- Log and Trace Settings
- Control Center Management
- Cluster Configuration

• Tools Management

For more information, see *Administration Console User Guide for Cisco Unified Intelligence Center* at [https://www.cisco.com/c/en/us/support/customer-collaboration/unified-intelligence-center/](https://www.cisco.com/c/en/us/support/customer-collaboration/unified-intelligence-center/products-maintenance-guides-list.html) [products-maintenance-guides-list.html.](https://www.cisco.com/c/en/us/support/customer-collaboration/unified-intelligence-center/products-maintenance-guides-list.html)

### **CUIC CORS Enablement**

In this release, an administrator can perform the following actions for Cross-Origin Resource Sharing (CORS) on Unified Intelligence Center:

- Enable, disable, and view CORS status
- Add, delete, and list the allowed headers
- Add, delete, and list the exposed headers
- Add, delete, and list the allowed origin URLs

For Unified Intelligence Centre gadgets (Live Data and Historical) to load in Cisco Finesse, you must:

- Enable CORS using the **utils cuic cors enable** command.
- Set the Finesse host URL in the **utils cuic cors allowed\_origin add URLs** command.

For Live Data gadgets, in addition to the above settings, ensure to enable CORS using the **utils live-data cors enable** command and set theFinesse host URL in the**utilslive-data cors allowed\_originadd URLs** command. For more information, see *Administration Console User Guide for Cisco Unified Intelligence Center* at <https://www.cisco.com/c/en/us/support/customer-collaboration/unified-intelligence-center/products-maintenance-guides-list.html>.

## <span id="page-1-0"></span>**Updated Features**

### **User Role Changes**

- When you modify the user account information of a user who is currently signed in, that user gets signed out automatically.
- When the signed in user is in the Run As mode of another user, modifying the user account information of either of the users stops the Run As mode.

### **Enable or Disable Custom Widgets in Dashboards**

In this release, to address injection vulnerabilities, the **Custom Widget** feature in **Dashboards** is disabled by default. If any custom widgets were added to the **Dashboards**in versions earlier to Unified Intelligence Center 12.5, those widgets are visible in the read-only mode post upgrade to version 12.5. You can opt to retain or delete them.

An administrator can enable or disable the **Custom Widget** feature using the **set cuic properties dashboard-customwidget-enabled** CLI.

For more information, see *Administration Console User Guide for Cisco Unified Intelligence Center* at [https://www.cisco.com/c/en/us/support/customer-collaboration/unified-intelligence-center/products-maintenance-guides-list.html.](https://www.cisco.com/c/en/us/support/customer-collaboration/unified-intelligence-center/products-maintenance-guides-list.html)

## <span id="page-2-0"></span>**Important Notes**

#### **Access Administration Console**

The URL to accessthe AdministrationConsole is https://<HOST ADDRESS>/oampui, where HOST ADDRESS is the IP Address or Hostname of your server.

You must access the legacy OAMP user interface (https://<HOST ADDRESS>/oamp) to configure **Policy Information** for the user.

#### **Certificate Removed on Upgrade**

After the successful upgrade, the CAs that are unapproved by Cisco are removed from the platform trust store. You can add them back, if necessary.

- For information about the list of CAs that Cisco supports, see the Cisco Trusted External Root Bundle at [https://www.cisco.com/security/pki.](https://www.cisco.com/security/pki)
- For information about adding a certificate, see Insert a new [tomcat-trust](https://www.cisco.com/c/en/us/support/docs/unified-communications/unified-communications-manager-callmanager/210541-CUCM-Certificate-Management-and-Change-N.html) certificate.

#### **Large Schedules Frequency on Upgrade**

After upgrade to Unified Intelligence Center version 12.5, all large schedules with frequency more than once per day will be converted to run only once per day.

#### **Report Thresholds - Image Location**

This release supports only image URLs that are reachable from Unified Intelligence Center server. Maximum size limit that is allowed for an image is 5MB.

#### **Install Language ES**

After successful install or upgrade, if you want to use the Cisco Unified Intelligence Center interface in a language other than English, you have to download and install the language pack ES.

## <span id="page-2-1"></span>**Deprecated Features**

#### **Internet Explorer 11**

In this release, Internet Explorer version 11 is deprecated. Edge Chromium (Microsoft Edge v79 and later) is the replacement.

## <span id="page-3-0"></span>**Removed and Unsupported Features**

#### **Cisco Unified Intelligence Center Licenses**

In this release, the application of Cisco Unified Intelligence Center licenses during fresh install or upgrade is removed.

By default, Cisco Unified Intelligence Center is provisioned with licenses when you install or upgrade to version 12.5.

#### **HTTP Support for Unified Intelligence Center**

In this release, the HTTP support for Unified Intelligence Center has been removed. The users can now securely communicate to Unified Intelligence Center over HTTPS.

The following CLIs are removed from Unified Intelligence Center release 12.5:

- show cuic properties http-enabled
- set cuic properties http-enabled
- show cuic properties hsts
- set cuic properties hsts on [max-age value in seconds]
- set cuic properties hsts off

#### **Authenticated Excel Permalink on Office 365**

Authenticated Excel report permalink is not supported on Office 365.

#### **MediaSense Reports**

In this release, MediaSense reports are removed and users cannot run MediaSense reports.

# <span id="page-3-1"></span>**Third Party Software Impacts**

None.